# **Paper 1384-2015 Building Flexible Jobs in DataFlux®**

Jeanne Estridge, Sinclair Community College

# **ABSTRACT**

Creating DataFlux® jobs that can be executed from job scheduling software can be challenging. This paper describes how to create a process job that calls an email node that accepts a distribution list, subject line, email text, and attachment file name as macro variables. It also explains how to execute this job from a command line, overriding those values at run-time.

# **INTRODUCTION**

Creating flexible batch jobs in DataFlux® requires the construction of two different kinds DataFlux® jobs: data jobs, which execute tasks like diagnosing data quality issues or sending emails, and process jobs, which allow grouping of related data jobs and support logical decisions, looping and other features that are not available in data jobs. Since process jobs can be called from the command line, they can be scheduled with whatever job scheduling software your site uses.

Once you've created these jobs, you'll create global macro variables and use them to replace the parameters in the email job. Then you'll create local macro variables and associate them to the global variables, giving you flexibility. Finally, you'll create a command to execute the process job.

# **CREATING THE DATA JOBS**

You will have two separate data jobs:

- 1) The first will have an input node that extracts the information you wish to report, along with an output node that writes a text output file of that information to disk.
- 2) The second is an email node that sends the text output file to a distribution list.

# [Figure 1. Create the Data Query](#page-1-0)

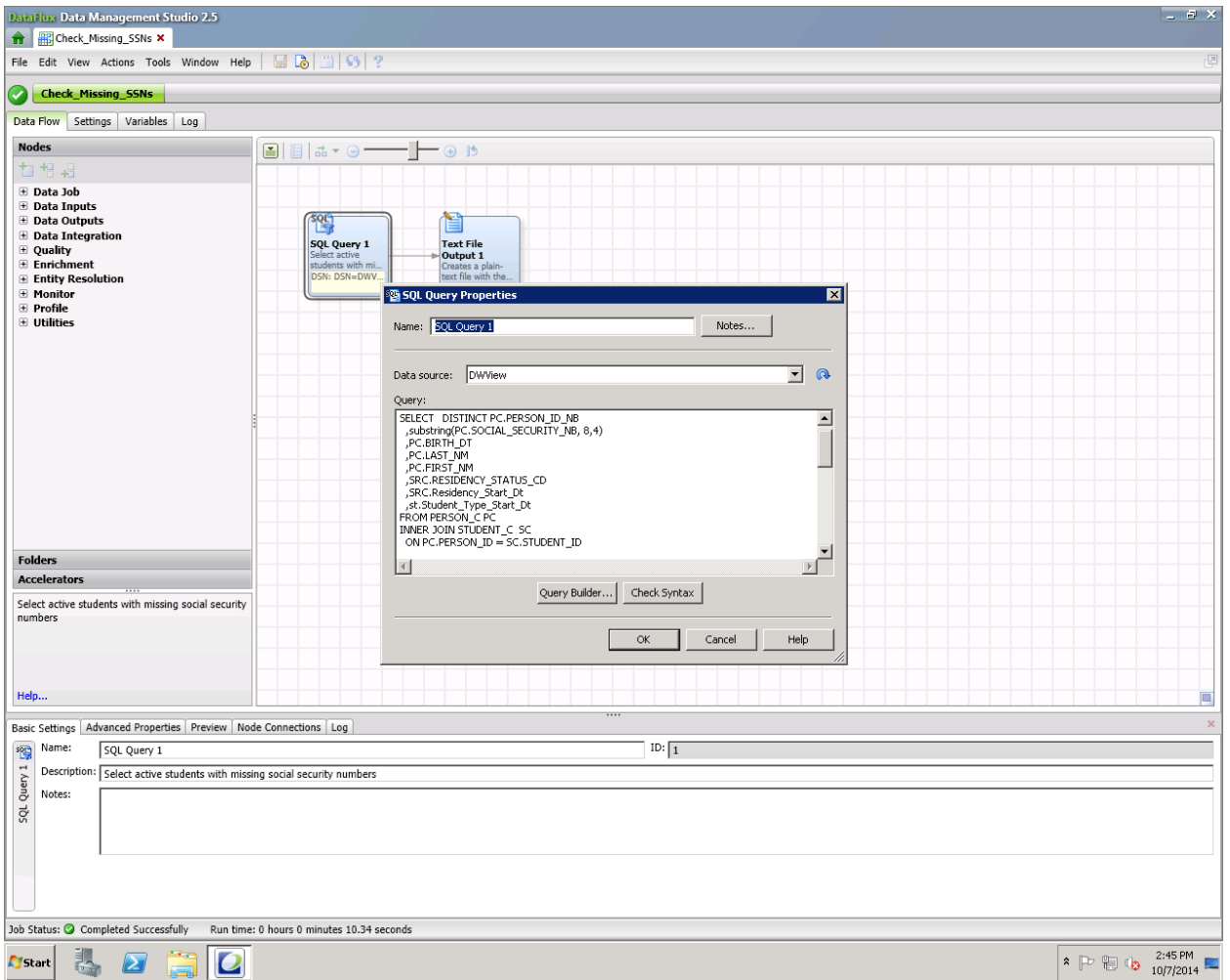

## <span id="page-1-0"></span>**Figure 1. Create the Data Query**

First, create the job that extracts the information you wish to report. The above example includes a SQL node and a text file output node, but this can be any type of data job that creates a text output file.

Once the job is built, run it to verify that it works.

### [Figure 2. Create](#page-2-0) the Email Job

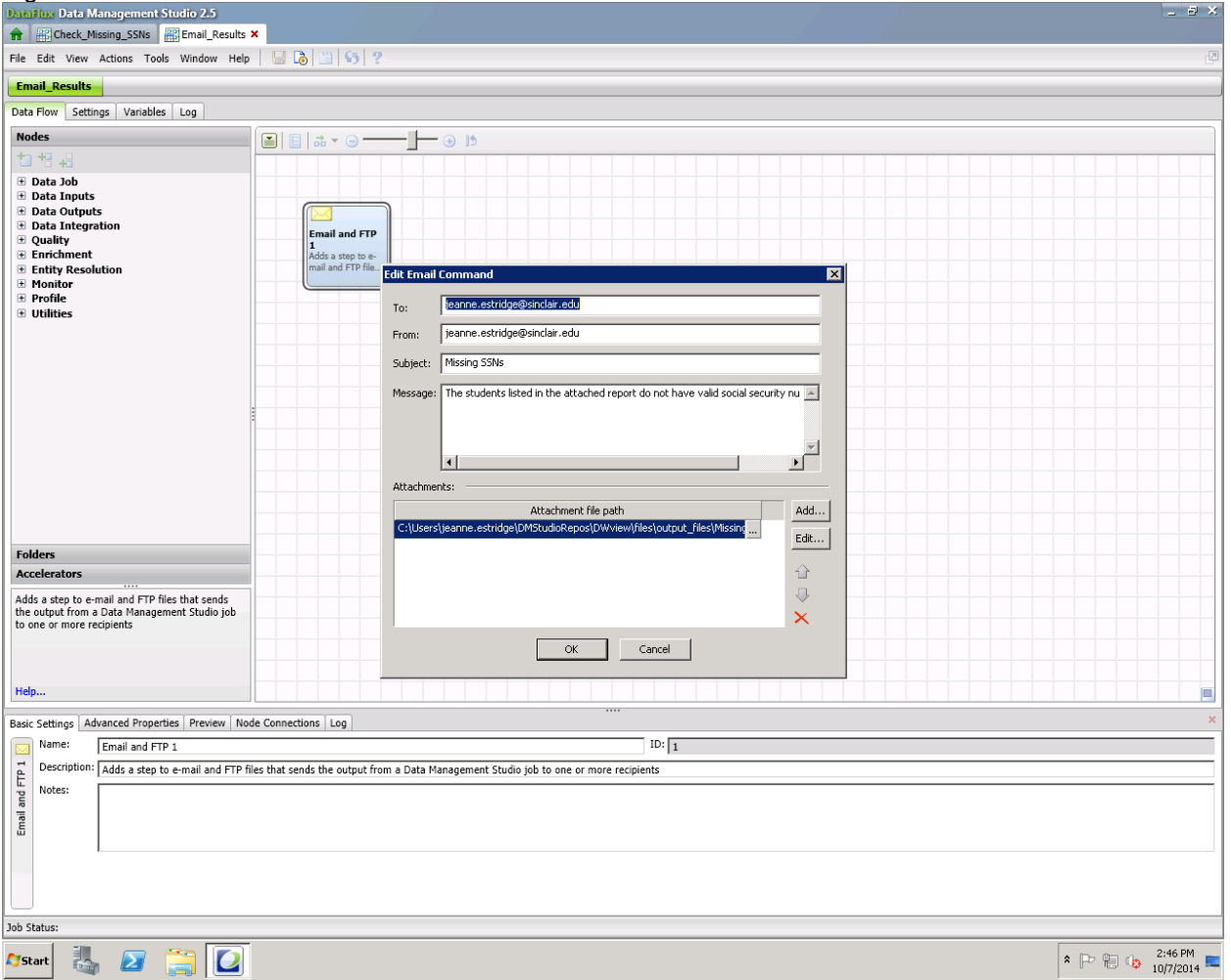

#### <span id="page-2-0"></span>**Figure 2. Create the Email Job**

Next create the email job. DataFlux® requires that email nodes be standalone. Create your email job with default a distribution list, subject line, attachment file name and verbiage. Later, you can override these to make this job generic.

Once the email job is built, verify that it works.

# **CREATING THE PROCESS JOB**

DataFlux® process jobs allow you to group data jobs and set up loops and events they also allow macro variable substitution.

[Figure 3. Create](#page-3-0) the Process Job

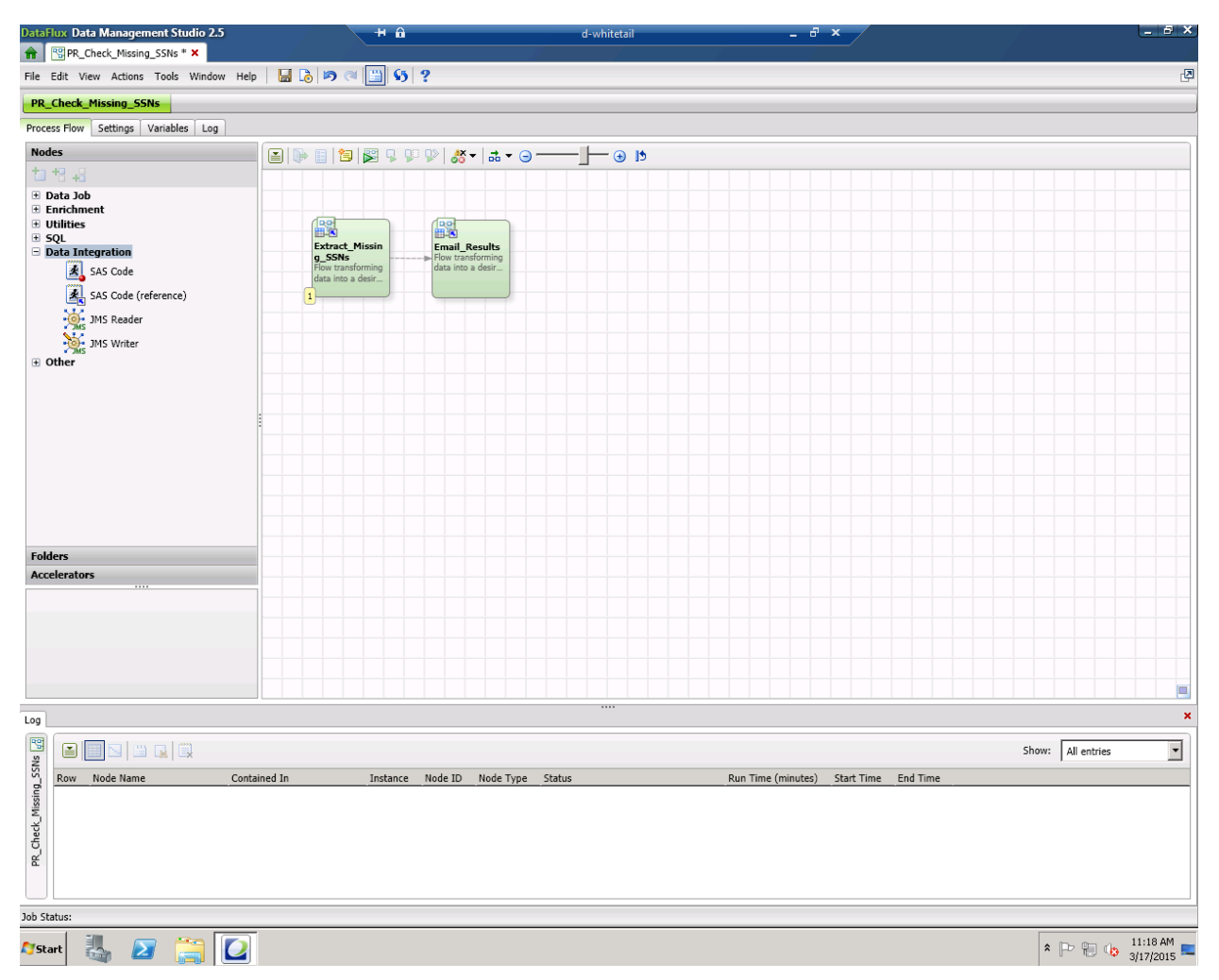

#### <span id="page-3-0"></span>**Figure 3. Create the Process Job**

Next, create a process job that executes the two data jobs.

Once the job is built, verify that it works. Be sure that when you execute the process job, both data jobs run correctly.

# **OVERRIDING THE EMAIL JOB PARAMETERS**

To override the email job parameters, you must first create global variables, then substitute them.

#### **CREATE GLOBAL VARIABLES**

On the Home tab, from the Administration riser bar, select Macro Files. Click on the New Macro icon and create macro variables for each of the email attributes you wish to override. Give them names that make it clear these are global variables.

- 1. Distribution or "to" list (g\_to\_list)
- 2. Subject (g\_subject)
- 3. Email text (g\_email\_text)
- 4. Attachment file name (g\_attachment\_file)

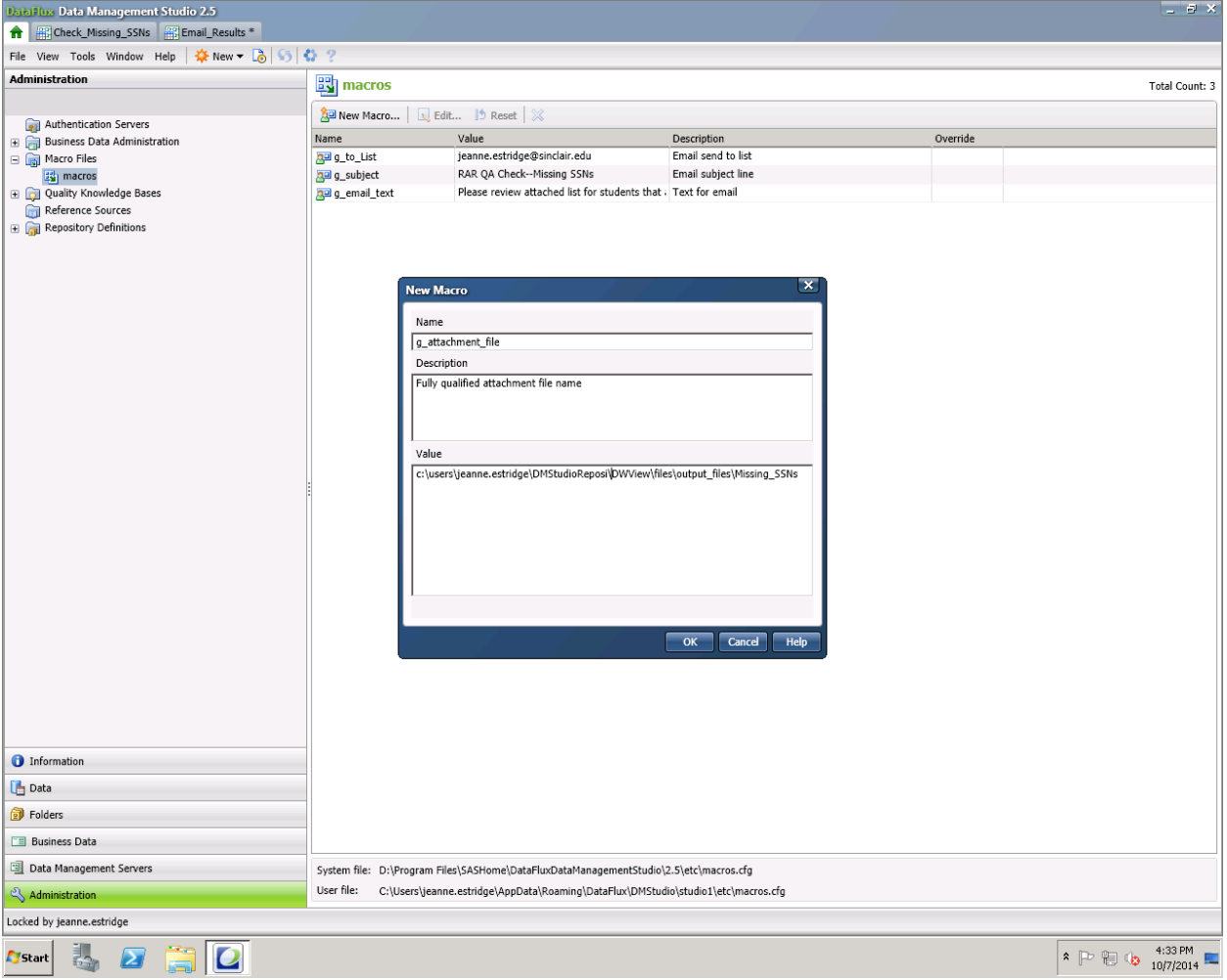

[Figure 4. Create the global variables.](#page-4-0)

<span id="page-4-0"></span>**Figure 4. Create the global variables.**

# **SUBSTITUTE GLOBAL VARIABLES FOR DEFAULTS**

Update the email job to reference the global variables. Be sure to use the DataFlux® syntax of double percent signs surrounding the global variable name (e.g. %%g\_to\_list%%).

Verify the job still works by re-executing the process job.

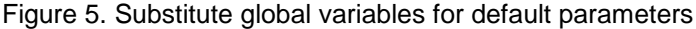

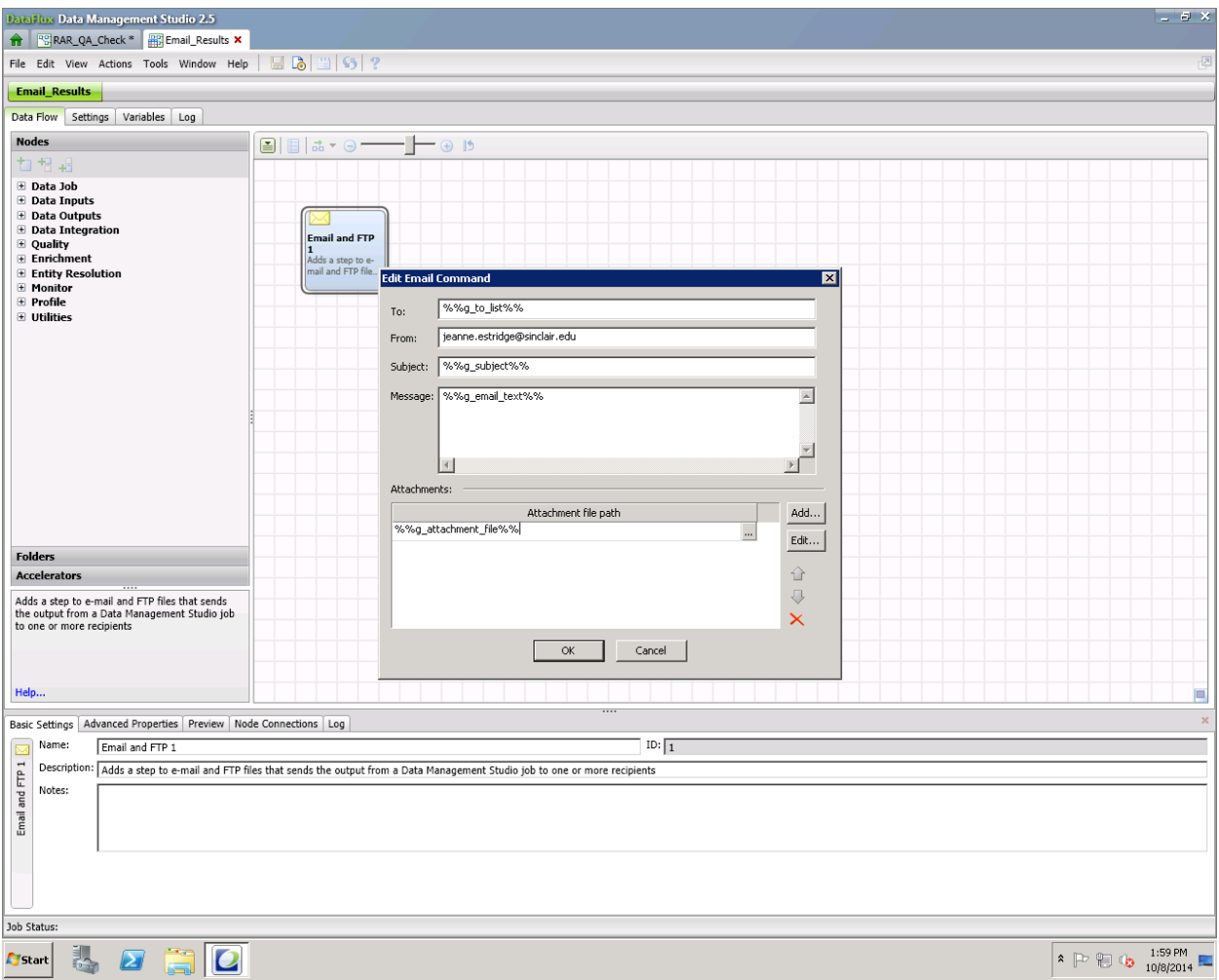

<span id="page-5-0"></span>**Figure 5. Substitute global variables for default parameters**

# **CREATE LOCAL VARIABLES**

Next, create local variables in your process job that correspond to the global variables.

- 1. Open your process job.
- 2. Go to the Variables tab.
- 3. Click on the ABC icon.
- 4. Enter local variables to correspond to each of the 4 macro variable names:
	- a. l\_to\_list
	- b. l\_subject
	- c. l\_email\_text
	- d. l\_attachment\_file

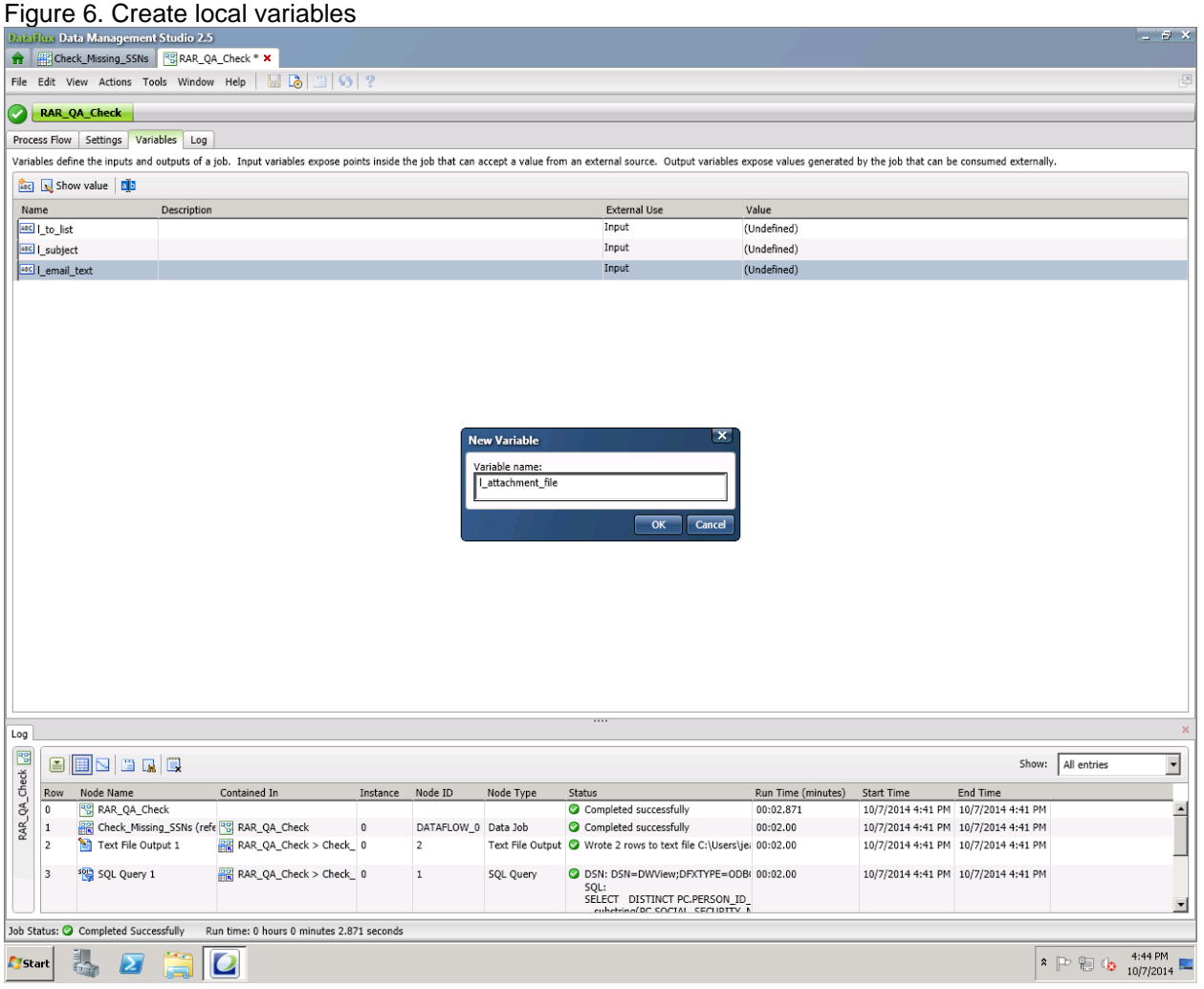

<span id="page-6-0"></span>**Figure 6. Create local variables**

#### **ASSOCIATE LOCAL AND GLOBAL VARIABLES**

Next, associate the local variables with the global variables.

- 1. Open your process job.
- 2. Click on the process flow tab.
- 3. Expand the Utilities node list
- 4. Double-click on "Expression"
- 5. In the expression pane, enter the associations as follows:

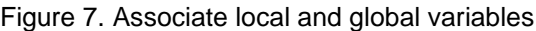

<span id="page-7-0"></span>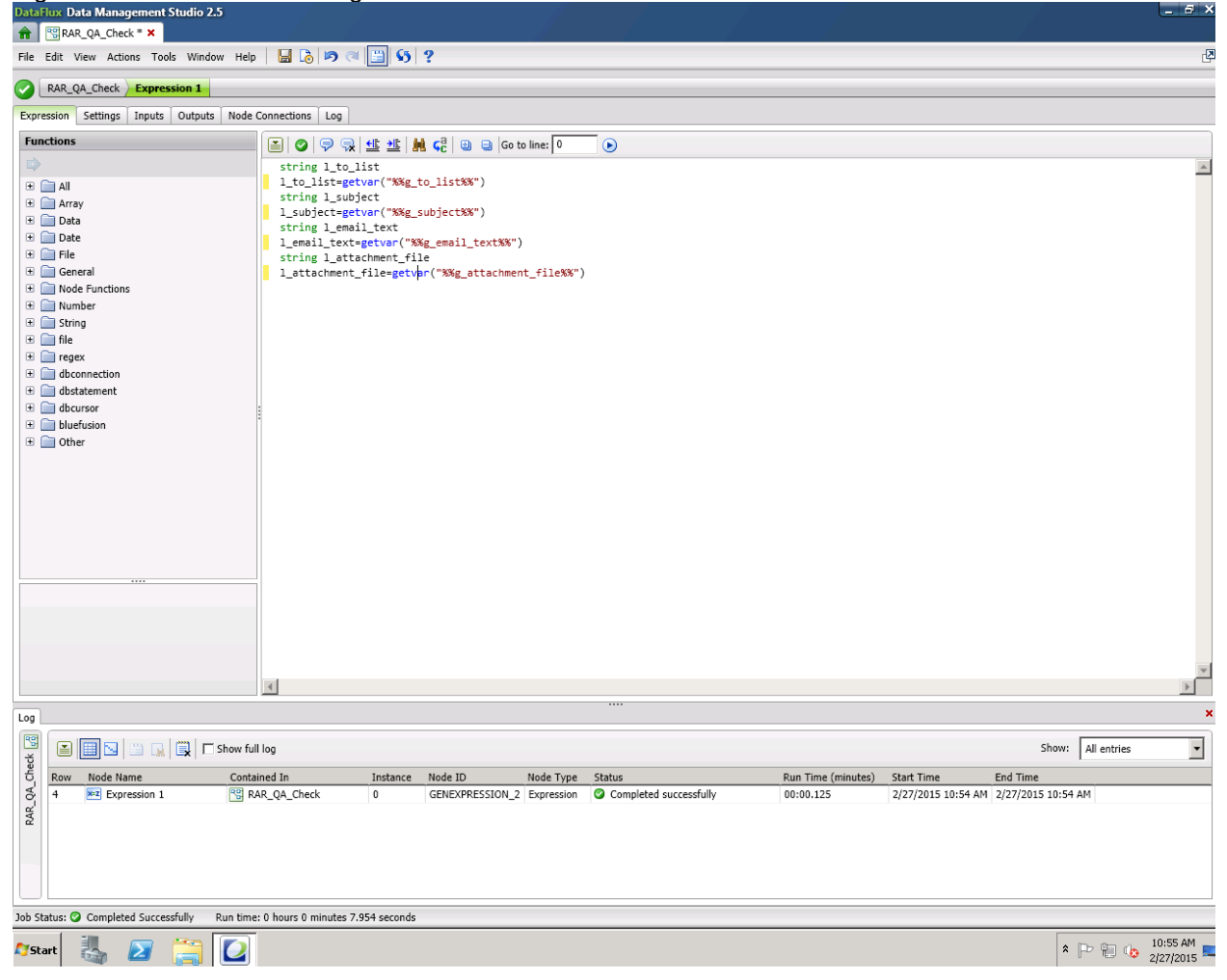

**Figure 7. Associate local and global variables**

# **OVERRIDE GLOBAL VARIABLES**

Next, you'll want to override the global variables.

- 1. Return to the process job.
- 2. Click on Utilities.
- 3. Add a Global Get/Set Node.
- 4. Double-click to open the Get/Set node.
- 5. Select a local variable from the dropdown list.
- 6. Select "equals."
- 7. Enter the override value.
- 8. Do this for each variable you wish to override.
- 9. Be sure to rearrange the job so that the email node executes after the overrides.

#### [Figure 8. Override global variables](#page-8-0)

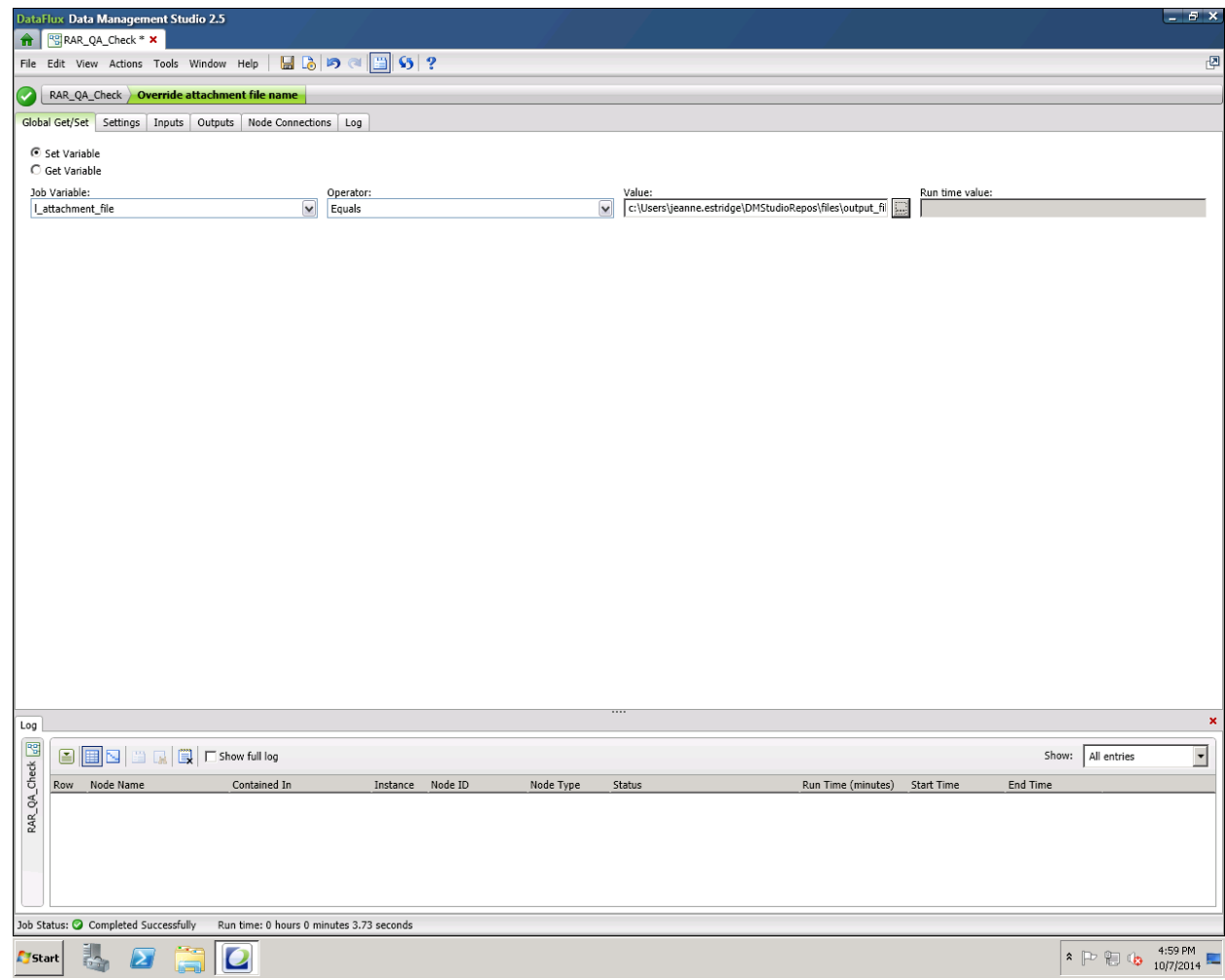

<span id="page-8-0"></span>**Figure 8. Override global variables**

### **SOURCE BIND THE VARIABLES**

Next, you'll create input strings for source binding:

- 1. Return to the process job.
- 2. Rick click on the email job.
- 3. Select "Properties."
- 4. Click on the inputs tab.
- 5. Click on New
- 6. Select New Input String
- 7. Enter the global variable and then click ok.

#### Figure 9. Create input strings for source binding

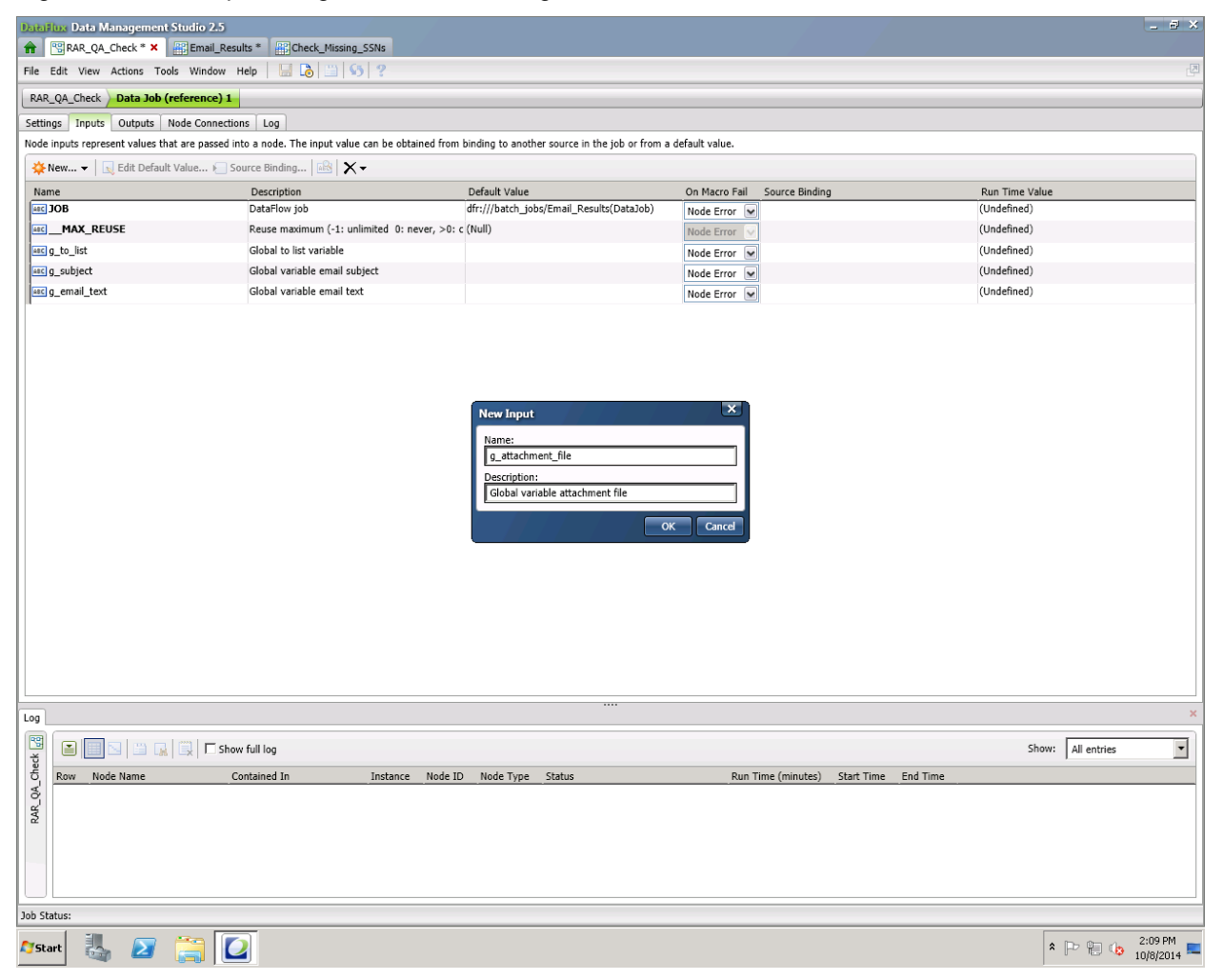

**Figure 9. Create input strings for source binding**

# Figure 10. Source Bind Variables

| $ B$ $\times$<br>DataFlux Data Management Studio 2.5<br><mark>승</mark>   역 RAR_QA_Check * ×   # Email_Results                                                                                                    |                                                   |                                                    |                                                       |                                                                                                    |                                    |                                          |                                                                                              |                                 |                                          |                                                   |                          |             |  |  |                          |
|----------------------------------------------------------------------------------------------------|---------------------------------------------------|----------------------------------------------------|-------------------------------------------------------|----------------------------------------------------------------------------------------------------|------------------------------------|------------------------------------------|----------------------------------------------------------------------------------------------|---------------------------------|------------------------------------------|---------------------------------------------------|--------------------------|-------------|--|--|--------------------------|
|                                                                                                    |                                                   | File Edit View Actions Tools Window Help           | $\blacksquare$ $\blacksquare$ $\blacksquare$          |                                                                                                    |                                    |                                          |                                                                                              |                                 |                                          |                                                   |                          |             |  |  | 因                        |
| $\checkmark$                                                                                                    |                                                   | RAR_QA_Check ) Data Job (reference) 1              |                                                       |                                                                                                    |                                    |                                          |                                                                                              |                                 |                                          |                                                   |                          |             |  |  |                          |
| Settings Inputs Outputs Node Connections Log                                                                                                    |                                                   |                                                    |                                                       |                                                                                                    |                                    |                                          |                                                                                              |                                 |                                          |                                                   |                          |             |  |  |                          |
| Node inputs represent values that are passed into a node. The input value can be obtained from binding to another source in the job or from a default value.                                                                                                    |                                                   |                                                    |                                                       |                                                                                                    |                                    |                                          |                                                                                              |                                 |                                          |                                                   |                          |             |  |  |                          |
|                                                                                                    |                                                   |                                                    | X vew ▼ Redit Default Value > Source Binding   28 X v |                                                                                                    |                                    |                                          |                                                                                              |                                 |                                          |                                                   |                          |             |  |  |                          |
| Name                                                                                                    | Description                                       |                                                    |                                                       |                                                                                                    | Default Value                      |                                          |                                                                                              | On Macro Fail<br>Source Binding |                                          |                                                   | Run Time Value           |             |  |  |                          |
|                                                                                                    | asc JOB                                           |                                                    | DataFlow job                                          |                                                                                                    |                                    | dfr:///batch_jobs/Email_Results(DataJob) |                                                                                              | Node Error V                    | dfr:///batch_jobs/Email_Results(DataJob) |                                                   |                          |             |  |  |                          |
|                                                                                                    | <b>MAX_REUSE</b>                                  |                                                    |                                                       | Reuse maximum (-1: unlimited 0: never, >0: c (Null)                                                                                                    |                                    |                                          |                                                                                              | Node Error                      |                                          |                                                   |                          | (Undefined) |  |  |                          |
|                                                                                                    | asc g_to_list                                     |                                                    |                                                       |                                                                                                    |                                    |                                          | Node Error v   Pg Lto_list                                                                   |                                 |                                          |                                                   | david.wells@sinclair.edu |             |  |  |                          |
|                                                                                                    | asc g_subject                                     | Global subject variable                            |                                                       |                                                                                                    |                                    |                                          |                                                                                              |                                 |                                          |                                                   | (Undefined)              |             |  |  |                          |
|                                                                                                    | asc g_email_text                                  |                                                    | Global email text variable                            |                                                                                                    |                                    |                                          |                                                                                              | Node Error v   Pg Lemail_text   |                                          |                                                   | (Undefined)              |             |  |  |                          |
|                                                                                                    | 48C g_attachment_file<br>Global attachment file v |                                                    |                                                       |                                                                                                    | Source Binding - g_attachment_file |                                          | $\pmb{\times}$                                                                               |                                 | (Undefined)                              |                                                   |                          |             |  |  |                          |
|                                                                                                    |                                                   |                                                    |                                                       | ABC attachment_file<br>ABC   email_text<br>and I subject<br>ABC   to list<br>E  x=z Associate global to local variables (GENEXPRESSION_5)<br>ABC ELAPSED<br>ABC END_TIME<br>ABC ERRORMSG<br>ABC PLUGIN_LOADED<br>ABC __ START_TIME<br>ABC __ SUMMARY<br>ABC WARNING |                                    |                                          |                                                                                              |                                 |                                          |                                                   |                          |             |  |  |                          |
|                                                                                                    | Log<br>图                                          |                                                    |                                                       |                                                                                                    |                                    |                                          |                                                                                              |                                 |                                          |                                                   |                          |             |  |  |                          |
|                                                                                                    | Ð                                                 | <b>B</b> BBBC CHILD G                              |                                                       |                                                                                                    |                                    |                                          |                                                                                              |                                 |                                          | All entries<br>Show:                              |                          |             |  |  | $\overline{\phantom{a}}$ |
|                                                                                                    | Row                                               | Node Name                                          | Contained In<br><sup>RC</sup> RAR_QA_Check            | Instance<br>$\Omega$                                                                                                    | Node ID<br>DATAFLOW 11             | Node Type<br>Data Job                    | Status<br>Completed successfully                                                             |                                 | Run Time (minutes)<br>00:00.955          | Start Time<br>10/8/2014 2:29 PM 10/8/2014 2:29 PM | End Time                 |             |  |  |                          |
| RAR_QA_Check                                                                                                    | 10                                                | Data Job (reference) 1<br><b>M</b> Email and FTP 1 | RR RAR_QA_Check > Data Jo 0                           |                                                                                                    | $\mathbf{1}$                       | Email and FTP                            | Command Type: EMAIL<br>Send email to david.wells@sinclair.ed<br>Email command return code: 0 |                                 | 00:00.955                                | 10/8/2014 2:29 PM 10/8/2014 2:29 PM               |                          |             |  |  |                          |
|                                                                                                    |                                                   |                                                    |                                                       |                                                                                                    |                                    |                                          |                                                                                              |                                 |                                          |                                                   |                          |             |  |  |                          |
|                                                                                                    |                                                   | Job Status: O Completed Successfully               | Run time: 0 hours 0 minutes 6.281 seconds             |                                                                                                    |                                    |                                          |                                                                                              |                                 |                                          |                                                   |                          |             |  |  |                          |
| $\hat{P}$ $\mathbb{D}$ $\mathbb{Q}$ $\mathbb{Q}$ $\mathbb{Z}$ $\mathbb{Z}$ $\mathbb{Z}$ $\mathbb{Z}$ $\mathbb{Z}$ $\mathbb{Z}$ $\mathbb{Z}$ $\mathbb{Z}$ $\mathbb{Z}$ $\mathbb{Z}$ $\mathbb{Z}$ $\mathbb{Z}$ $\mathbb{Z}$ $\mathbb{Z}$ $\mathbb{Z}$ $\mathbb{Z}$ $\mathbb{Z}$ $\mathbb{Z}$ $\mathbb{Z}$ $\mathbb{Z}$ $\mathbb{Z$<br>$\boldsymbol{O}$<br><b>Start</b> |                                                   |                                                    |                                                       |                                                                                                    |                                    |                                          |                                                                                              |                                 |                                          |                                                   |                          |             |  |  |                          |

**Figure 10. Source Bind Variables**

Next, you'll source bind the variables:

- 1) Click on a global variable name.
- 2) Click on source binding.
- 3) Click on the appropriate matching local variable.
- 4) Click ok.
- 5) Run the entire process job to verify that it still works and that the local variables override the global variables.

Now, if you run the email node standalone, it will use the global variables. If you run it from the process job, it will use the local variables.

[Figure 11. Final Job](#page-11-0)

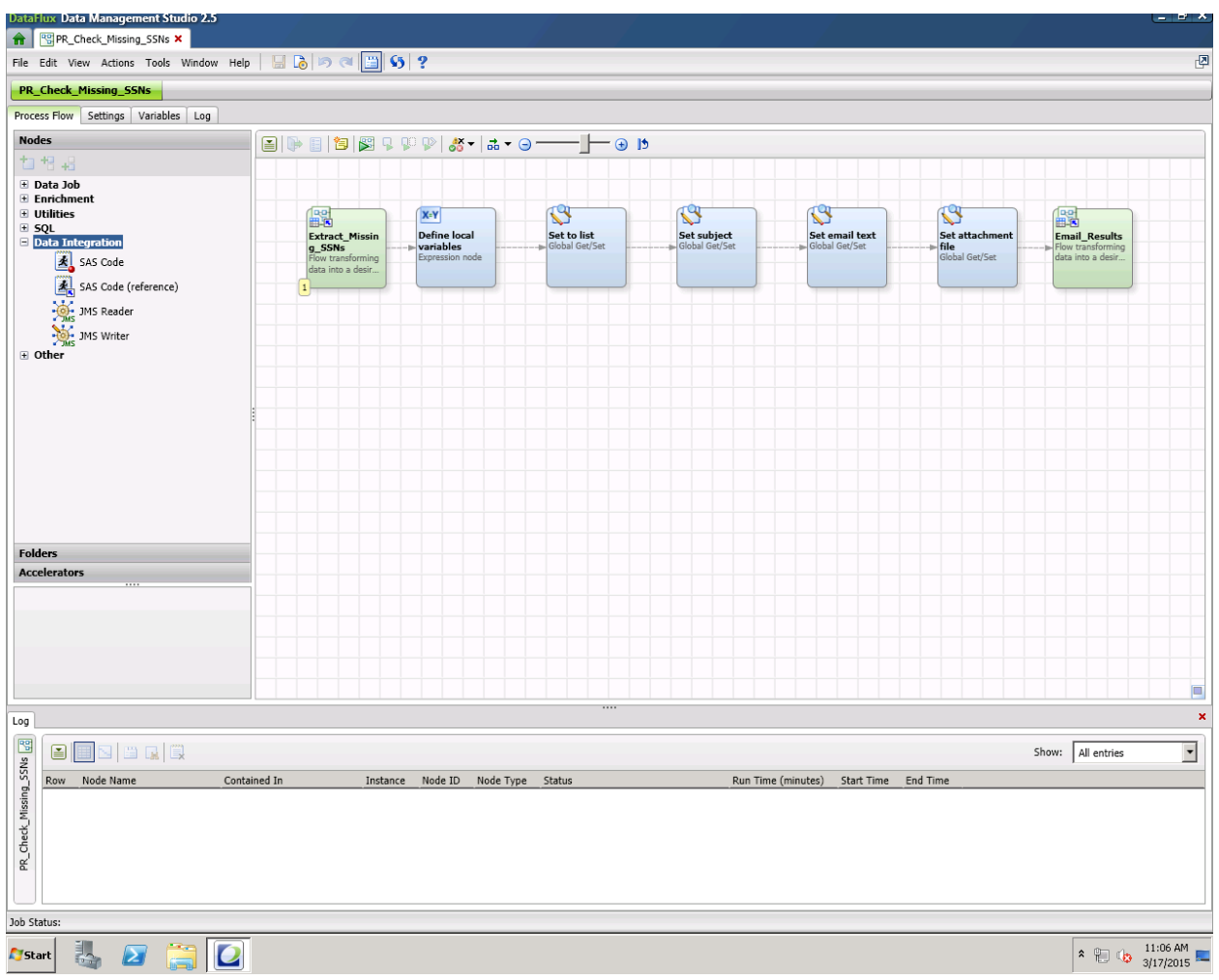

<span id="page-11-0"></span>**Figure 11. Final Job**

When you're finished, your final job will look something like the above figure.

# **CALLING THE JOB FROM THE COMMAND PROMPT**

Create a .bat file that includes the following statement:

#### call dmpexec

-j c:\Users\jeanne.estridge\DMStudioRepos\DWView\files\process\_services\RAR\_QA\_Check.djf

- -l c:\temp\RARLog.txt
- -o "BASE/REPOS\_FILE\_ROOT=c:\Users\jeanne.estridge\DMStudioRepos\DWView\files"
- -o "g\_to\_list=jeanne.estridge@sinclair.edu"
- -o "g\_subject=Data Quality Check—Missing SSNs"
- -o "g\_attachment\_file=C:\Users\your.name\DMStudioRepos\DWview\files\output\_files\Missing\_SSNs.txt"
- -o "g\_email\_text=The attached file contains a list of students with missing social security numbers,"

Since this job cannot access the global macro variables inside DMStudio, be sure to include an override for every variable you have defined.

Note: If you set this up to run from DMServer, rather than DMStudio, you won't need to do this unless you choose to.

This job just execute from the directory where dmpexec resides.

Verify that the call executes the job properly.

Once you've tested this out, you can use your job scheduling software to schedule the bat file to run.

For more information on executing Dataflux jobs from the command line, see the Command Line Usage Notes at:

[http://support.sas.com/documentation/onlinedoc/dfdmstudio/2.6/dmpdmsug/Content/dfU\\_T\\_DataJob\\_Run](http://support.sas.com/documentation/onlinedoc/dfdmstudio/2.6/dmpdmsug/Content/dfU_T_DataJob_RunBatch.html) [Batch.html](http://support.sas.com/documentation/onlinedoc/dfdmstudio/2.6/dmpdmsug/Content/dfU_T_DataJob_RunBatch.html)

### **CONCLUSION**

While DataFlux® is primarily designed to be used in an interactive mode, it is possible to write parameterized data quality jobs that run on a scheduled basis and notify the appropriate personnel when quality problems are diagnosed.

### **CONTACT INFORMATION**

Your comments and questions are valued and encouraged. Contact the author at:

Jeanne Estridge Sinclair Community College Jeanne.estridge@sinclair.edu

SAS and all other SAS Institute Inc. product or service names are registered trademarks or trademarks of SAS Institute Inc. in the USA and other countries. ® indicates USA registration.

Other brand and product names are trademarks of their respective companies.